#### **BAB V**

#### **IMPLEMENTASI DAN PENGUJIAN SISTEM**

#### **5.1 IMPLEMENTASI SISTEM**

Implementasi merupakan hasil dari tampilan rancangan yang telah didesain sebaik mungkin berdasarkan menu-menu dan *Form* yang telah dirancang pada bab sebelumnya. Adapun implementasi rancangan yang telah didesain oleh penulis antara lain sebagai berikut:

1. Hasil Rancangan *Form Login*

*Form Login* merupakan *Form* yang pertama kali ditampilkan saat aplikasi dijalankan. Rancangan *Form login* ini bertujuan untuk menjaga keamanan data agar program tidak dapat dibuka oleh admin yang tidak terdaftar atau tidak memiliki hak untuk masuk kedalam program. Gambar berikut ini merupakan gambar hasil implementasi dari rancangan *Form login* pada gambar 4.26. Adapun hasil rancangan *Form login* dapat dilihat pada gambar 5.1 berikut ini :

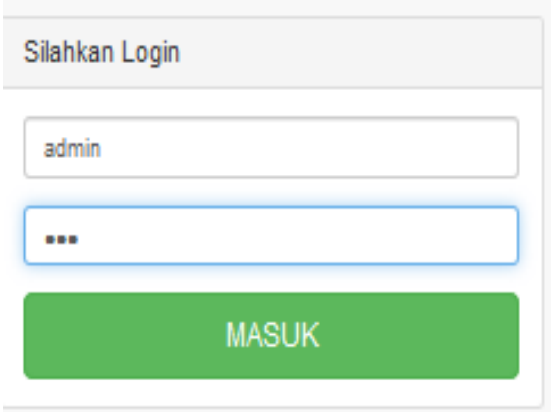

**Gambar 5.1 Hasil Rancangan** *Form Login*

2. Hasil Rancangan *Form* Input Buku

Hasil rancangan *form* Input Buku digunakan untuk membuat *form* input Buku. Hasil rancangan *form* Input Buku ini merupakan implementasi dari rancangan pada gambar 4.27. Adapun hasil rancangan *form* input Buku dapat dilihat pada gambar 5.2 berikut :

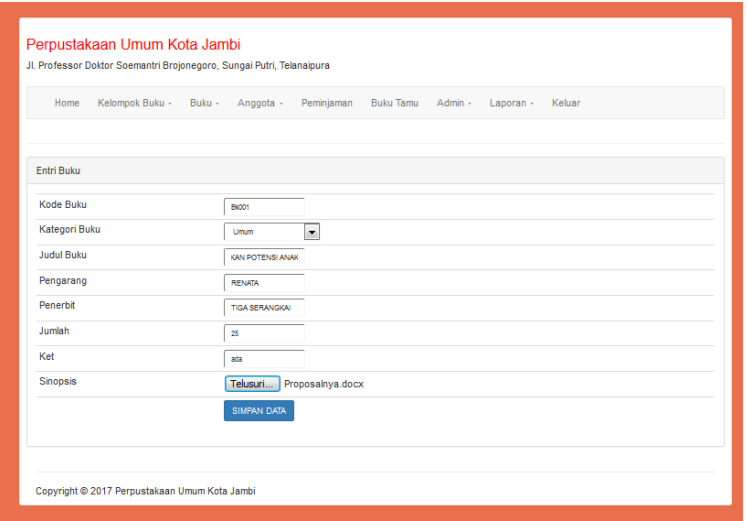

**Gambar 5.2 Hasil Rancangan** *Form* **Input Buku**

## 3. Hasil Rancangan *Form* Input Kelompok Buku

Hasil rancangan *form* Input Kelompok Buku digunakan untuk membuat *form* input Kelompok Buku. Hasil rancangan *form* Input data Kelompok Buku ini merupakan implementasi dari rancangan pada gambar 4.28. Adapun hasil rancangan *form* input Kelompok Buku dapat dilihat pada gambar 5.3 berikut :

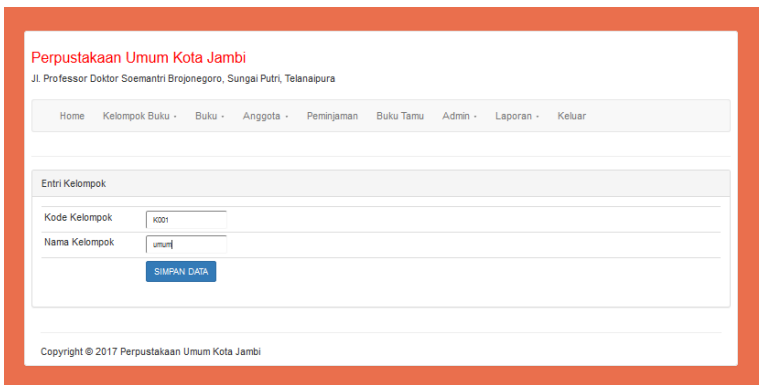

**Gambar 5.3 Hasil Rancangan** *Form* **Input Kelompok Buku**

4. Hasil Rancangan *Form* Input Anggota

Hasil rancangan *form* Input Anggota digunakan untuk membuat *form* input Anggota. Hasil rancangan *form* Input Anggota ini merupakan implementasi dari rancangan pada gambar 4.29. Adapun hasil rancangan *form* input Anggota dapat dilihat pada gambar 5.4 berikut :

| Entri Anggota         |                |  |  |  |
|-----------------------|----------------|--|--|--|
| <b>Id Anggota</b>     | per002764      |  |  |  |
| Nama                  | <b>PINARDO</b> |  |  |  |
| Alamat                | <b>TELANAI</b> |  |  |  |
| No Telepon            | 082327115031   |  |  |  |
| <b>Tanggal Daftar</b> | 23/10/2017@    |  |  |  |
| <b>Status</b>         | <b>UMUM</b>    |  |  |  |
|                       |                |  |  |  |

**Gambar 5.4 Hasil Rancangan** *Form* **Input Anggota**

5. Hasil Rancangan *Form* Input Data Peminjaman

Hasil rancangan *form* Input Data Peminjaman digunakan untuk membuat *form* input Data Peminjaman. Hasil rancangan *form* Input Data Peminjaman ini merupakan implementasi dari rancangan pada gambar 4.30. Adapun hasil rancangan *form* input Data Peminjaman dapat dilihat pada gambar 5.5 berikut:

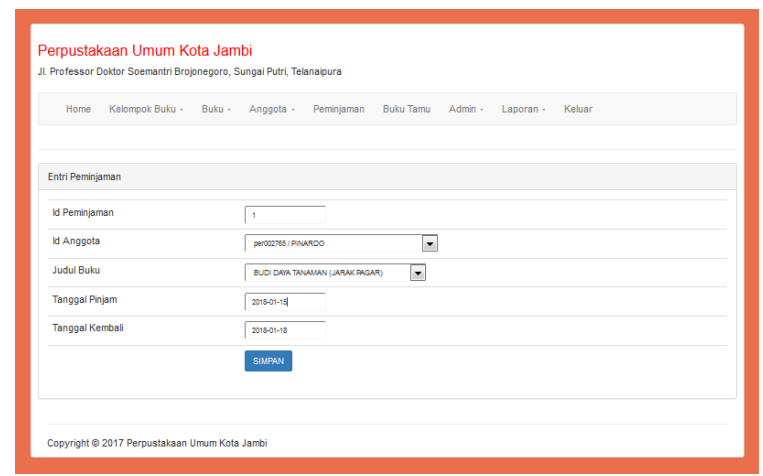

**Gambar 5.5 Hasil Rancangan** *Form* **Input Data Peminjaman**

#### 6. Hasil Rancangan *Form* Input Data Pengembalian

Hasil rancangan *form* Input data Pengembalian digunakan untuk membuat *form* input Data Pengembalian. Hasil rancangan *form* Input data Pengembalian ini merupakan implementasi dari rancangan pada gambar 4.31. Adapun hasil rancangan *form* input Data Pengembalian dapat dilihat pada gambar 5.6 berikut:

| Jl. Professor Doktor Soemantri Brojonegoro, Sungai Putri, Telanaipura |                                         |  |           |            |                |              |           |            |      |
|-----------------------------------------------------------------------|-----------------------------------------|--|-----------|------------|----------------|--------------|-----------|------------|------|
| Home                                                                  | Kelompok Buku + Buku +                  |  | Anggota - | Peminjaman | Buku Tamu      | Admin $\sim$ | Laporan - | Keluar     |      |
| Detail Data Peminjaman Buku                                           |                                         |  |           |            |                |              |           |            |      |
| Nama Buku<br><b>No</b>                                                |                                         |  |           |            |                |              |           |            | Aksi |
| 1                                                                     | Budidaya Jambu biji(buah multi manfaat) |  |           |            |                |              |           | Kembalikan |      |
|                                                                       | Detail Data Peminjaman                  |  |           |            |                |              |           |            |      |
| <b>Id Anggota</b>                                                     |                                         |  |           |            | per002769      |              |           |            |      |
| Nama                                                                  |                                         |  |           |            | <b>PINARDO</b> |              |           |            |      |
| <b>Tanggal Pinjam</b>                                                 |                                         |  |           |            | 07-01-2018     |              |           |            |      |
| Tanggal Kembali                                                       |                                         |  |           |            | 10-01-2018     |              |           |            |      |
| Denda                                                                 |                                         |  |           |            | 1.500          |              |           |            |      |
|                                                                       |                                         |  |           |            |                |              |           |            |      |

**Gambar 5.6 Hasil Rancangan** *Form* **Input Data Pengembalian**

## 7. Hasil Rancangan *Form* Cetak Laporan

Hasil rancangan *form* Cetak Laporan digunakan untuk membuat *form* Cetak Laporan. Hasil rancangan *form* Cetak Laporan ini merupakan implementasi dari rancangan pada gambar 4.32. Adapun hasil rancangan *form* Cetak Laporan dapat dilihat pada gambar 5.7 berikut:

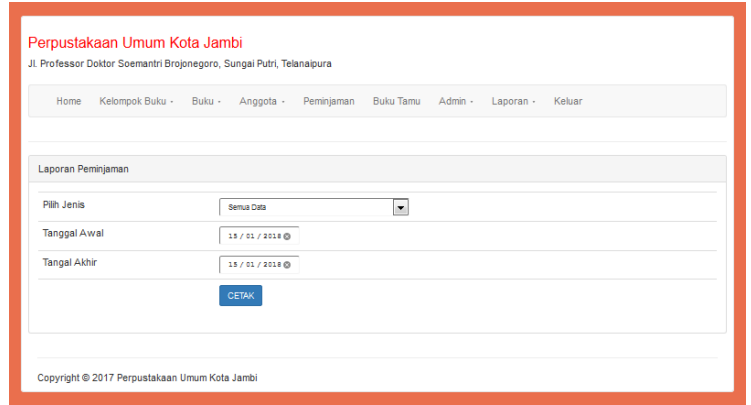

**Gambar 5.7 Hasil Rancangan** *Form* **Cetak Laporan**

#### 8. Hasil Rancangan *Form* Input Buku Tamu

Hasil rancangan *form* Input Buku Tamu digunakan untuk membuat *form* input Buku Tamu. Hasil rancangan *form* Input Buku Tamu ini merupakan implementasi dari rancangan pada gambar 4.33. Adapun hasil rancangan *form* input Buku Tamu dapat dilihat pada gambar 5.8 berikut:

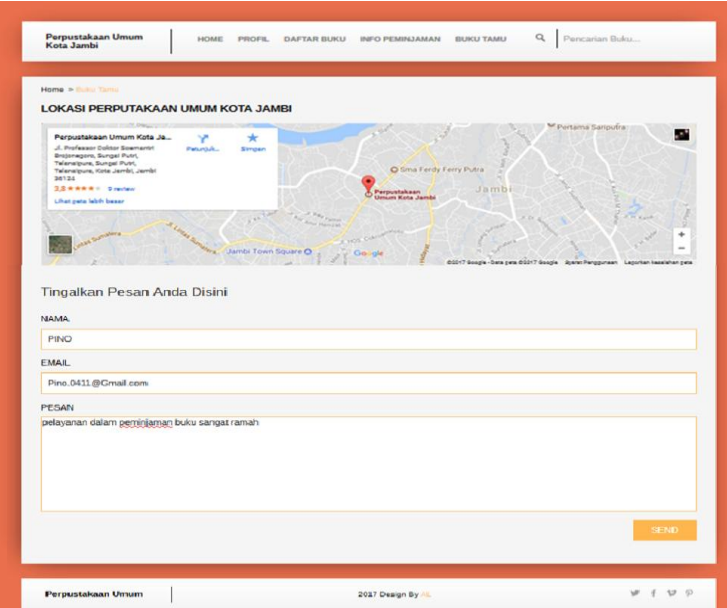

**Gambar 5.8 Hasil Rancangan** *Form* **Input Buku Tamu**

#### 9. Hasil Rancangan Menu Utama Admin

Dari tampilan *Form* menu utama Admin dapat menambah data, mengedit ataupun menghapus data dari *form-form* yang ada didalam menu utama. Gambar berikut ini merupakan gambar hasil implementasi dari rancangan menu utama Admin pada gambar 4.34. Adapun hasil rancangan *Form* menu utama Admin dapat dilihat pada gambar 5.9 berikut:

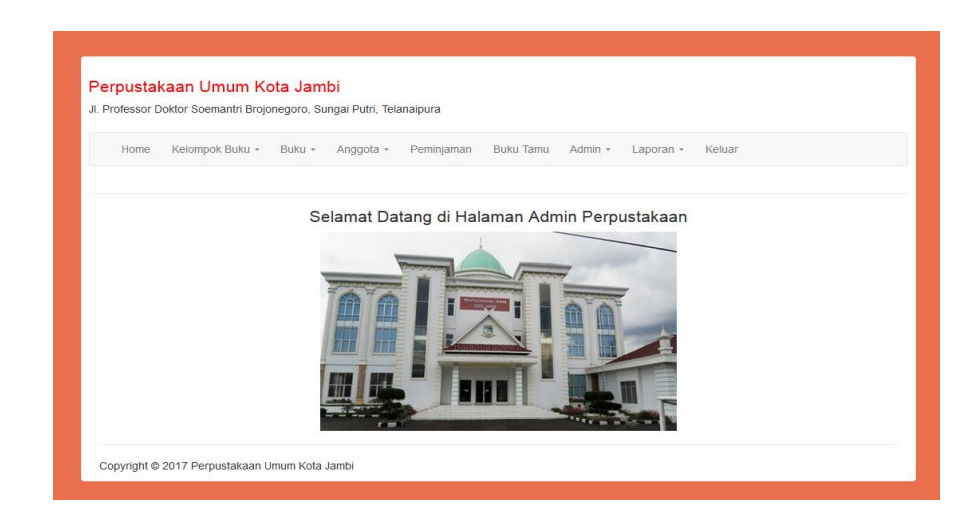

**Gambar 5.9 Hasil Rancangan** *Form* **Menu Utama Admin**

10. Hasil Rancangan Menu Utama Pengunjung

Tampilan Menu Utama Pengunjung merupakan tampilan awal yang tampil ketika pengunjung mengakses web Perpustakaan Umum Kota Jambi. Pengunjung dapat memilih form-form yang tersedia untuk mendapatkan informasi yang dibutuhkan. Gambar berikut ini merupakan gambar hasil implementasi dari rancangan menu utama pengunjung pada gambar 4.35. Adapun hasil rancangan menu utama pengunjung pada gambar 5.10 berikut:

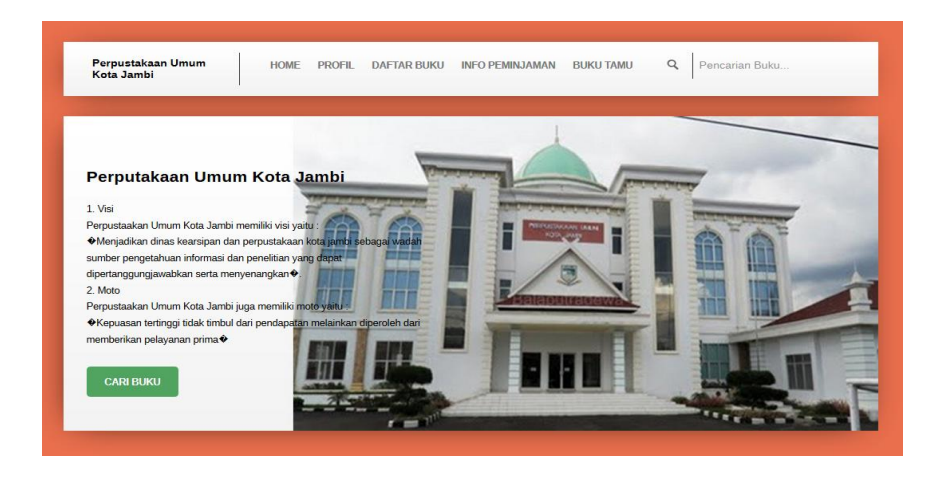

**Gambar 5.10 Hasil Rancangan Menu Utama Pengunjung**

11. Hasil Rancangan Menu Profil

Tampilan Menu Profil merupakan tampilan Menu Profil yang tampil ketika untuk mendapatkan informasi mengenai profil perpustakaan yang dibutuhkan. Gambar berikut ini merupakan gambar hasil implementasi dari rancangan menu profil pada gambar 4.36. Adapun hasil rancangan menu profil pada gambar 5.11 berikut :

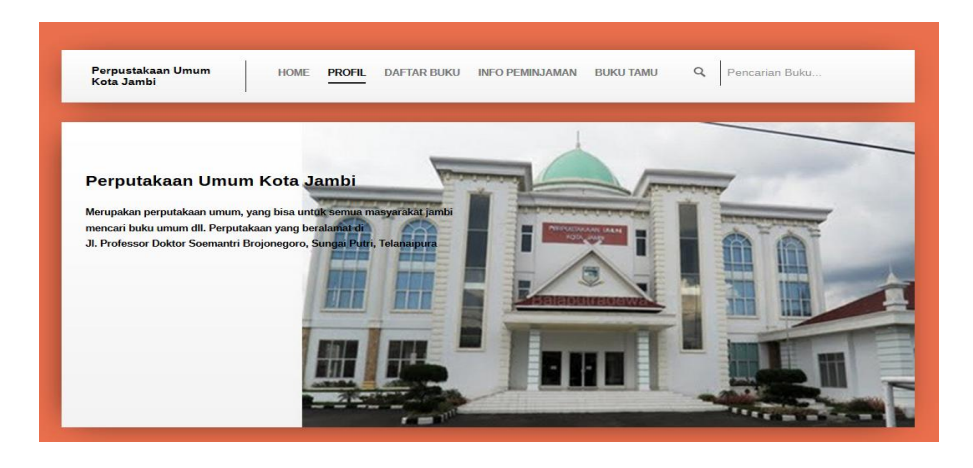

**Gambar 5.11 Hasil Rancangan Menu Profil**

#### 12. Hasil Rancangan Menu Informasi

Tampilan rancangan Menu Informasi merupakan tampilan Menu Informasi yang tampil ketika untuk mendapatkan informasi mengenai cara Peminjaman buku di Perpustakaan Umum Kota Jambi. Gambar berikut ini merupakan gambar hasil implementasi dari rancangan menu informasi pada gambar 4.37. Adapun hasil rancangan menu informasi pada gambar 5.12 berikut :

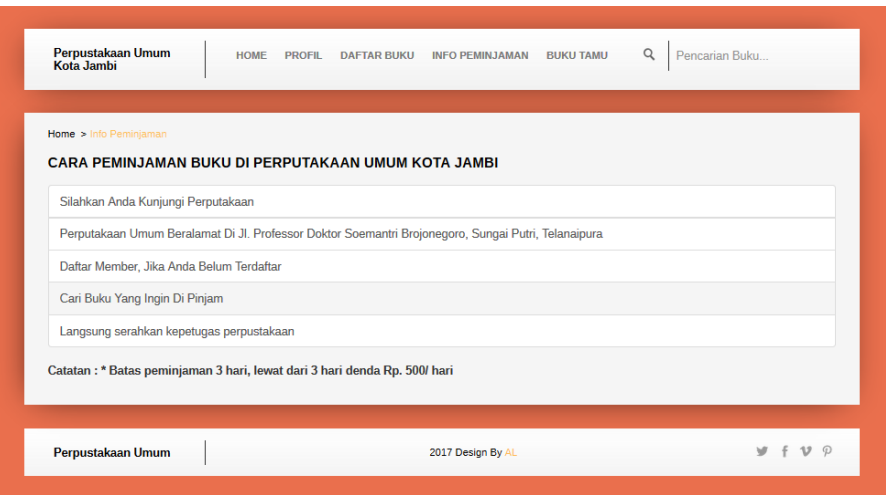

**Gambar 5.12 Hasil Rancangan Menu Informasi**

#### 13. Hasil Rancangan Kelompok Buku

Tampilan rancangan Kelompok Buku merupakan tampilan Kelompok Buku yang tampil ketika untuk mendapatkan informasi mengenai Kelompok Buku perpustakaan. Gambar berikut ini merupakan gambar hasil implementasi dari rancangan Kelompok Buku pada gambar 4.38. Adapun hasil rancangan Kelompok Buku pada gambar 5.13 berikut

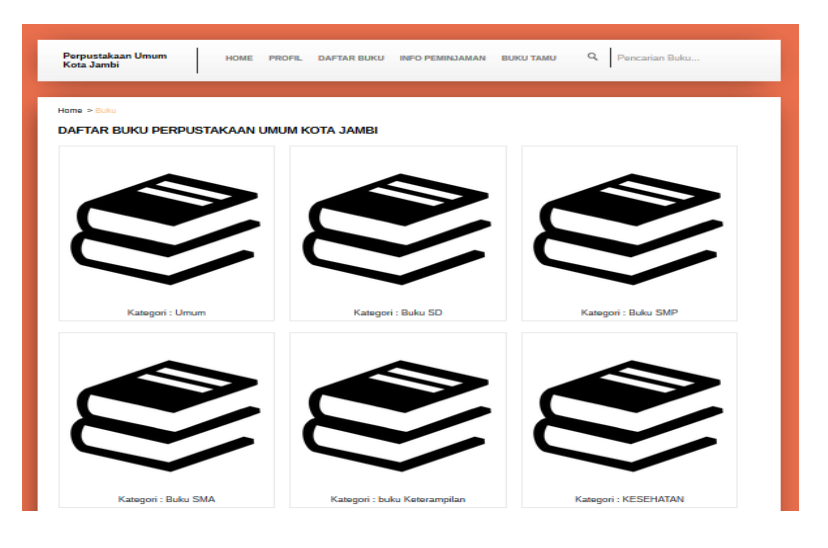

**Gambar 5.13 Hasil Rancangan Kelompok Buku**

14. Hasil Rancangan Output Laporan Peminjaman

Hasil rancangan output laporan peminjaman digunakan untuk membuat tampilan output laporan peminjaman. Hasil rancangan output laporan peminjaman ini merupakan implementasi dari rancangan pada gambar 4.39. Adapun hasil rancangan output laporan peminjaman dapat dilihat pada gambar 5.14 berikut :

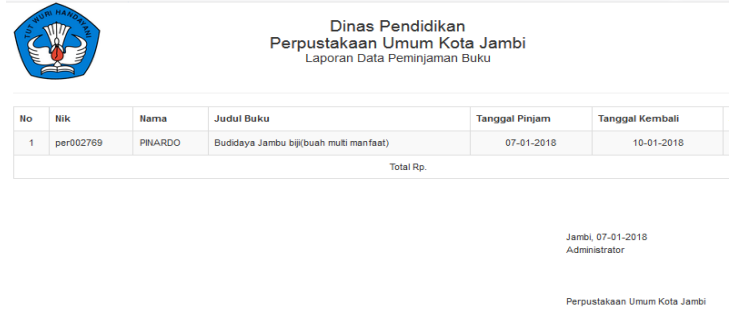

**Gambar 5.14 Hasil Rancangan Output Laporan Peminjaman**

#### 15. Hasil Rancangan Output Laporan Anggota

Hasil rancangan output laporan anggota digunakan untuk membuat tampilan output laporan anggota. Hasil rancangan output laporan anggota ini merupakan implementasi dari rancangan pada gambar 4.40. Adapun hasil rancangan output laporan anggota dapat dilihat pada gambar 5.15 berikut :

| <b>No</b>      | <b>Id Anggota</b> | Nama                         | <b>Tanggal Daftar</b> | <b>NO Telepon</b> | <b>Status</b>    |
|----------------|-------------------|------------------------------|-----------------------|-------------------|------------------|
|                | 1571321567454467  | <b>STKOM DINAMIKA BANGSA</b> | 2017-11-22            | 082376585519      | <b>MAHASISWA</b> |
| $\overline{2}$ | per002769         | PINARDO                      | 2017-11-20            | 082327115031      | <b>UMUM</b>      |
| 3              | per002764         | PIPIN                        | 2017-12-04            | 089673804077      | <b>SISWA</b>     |

**Gambar 5.15 Hasil Rancangan Output Laporan Anggota**

#### 16. Hasil Rancangan Output Laporan Buku

Hasil rancangan output Laporan Buku digunakan untuk membuat tampilan output Laporan Buku. Hasil rancangan Output Laporan Buku ini merupakan implementasi dari rancangan pada gambar 4.41. Adapun hasil rancangan Output Laporan Data dapat dilihat pada gambar 5.16 berikut :

| Dinas Pendidikan<br>Perpustakaan Umum Kota Jambi<br>Laporan Data Buku |                                     |                                      |                                          |        |  |  |
|-----------------------------------------------------------------------|-------------------------------------|--------------------------------------|------------------------------------------|--------|--|--|
| No                                                                    | <b>Judul Buku</b>                   | Pengarang                            | Penerbit                                 | Jumlah |  |  |
| $\mathbf{1}$                                                          | DATABASE VB DAN MYSQL               | <b>TESTING</b>                       | Penerbit                                 | 15     |  |  |
| $\overline{2}$                                                        | <b>MENGENAL BENUA</b>               | Achmad zamroni                       | PT WIDYA DUTA GRAFIKA                    | 15     |  |  |
| $\overline{\mathbf{3}}$                                               | KERAJAAN KERAJAAN DI INDONESIA      | Sulistiani                           | PT WIDYA DUTA GRAFIKA                    | 15     |  |  |
| 4                                                                     | Indah va kejujuran                  |                                      | dirien pendidikan islam departemen agama | 15     |  |  |
| 5                                                                     | BUDI DAYA TANAMAN (JARAK PAGAR)     | Muhamad L Taufan.S.hut. aufic H.s.T. | Aneka Ilmu                               | 15     |  |  |
| 6                                                                     | matematika(pada zaman purba)        | badrul komar, ruslani                | angkasa Bandung                          | 15     |  |  |
| $\overline{7}$                                                        | Mari Berternak avam                 | Aang sonhail.s.p                     | <b>GAZA PUBLISHING</b>                   | 15     |  |  |
| 8                                                                     | Pemerliharaan ikan diKolam          | sartono                              | Intimedia                                | 15     |  |  |
| ø                                                                     | Teknik membuat kompor               | Husna amin                           | CV.Sinar cemerlang Sinar Abadi           | 15     |  |  |
| 10                                                                    | Mengolah sampah menjadi kompos      | Edi warsidi                          | Mitra Utama                              | 15     |  |  |
| 11                                                                    | Membuat penghijauan                 | Muilatun                             | ov.Ghyyas Putra                          | 15     |  |  |
| 12                                                                    | ilmu pengetahuan angkasa            | Aang sonhaji                         | GAZA PUBLISHING.                         | 15     |  |  |
| 13                                                                    | cara dan upaya budidayakan terung   | Ervandi budiman                      | CV WAHANA IMPTEK BANDUNG                 | 15     |  |  |
| 14                                                                    | gangguan akibat kurang yodium       | Sarian.Ag                            | CV.pamularsih                            | 15     |  |  |
| 15                                                                    | BAhaya Dan pencegahan DBD           | Edi warsidi                          | Mitra Utama                              | 15     |  |  |
| 16                                                                    | budi daya paca panen (iagung manis) | H.rahmad rukmana                     | Aneka Ilmu                               | 15     |  |  |
| 17                                                                    | bayang bayang pengetahuan           | Suhari                               | <b>SIC</b>                               | 15     |  |  |
| 18                                                                    | mari berkreasi(pita jepang)         | S.Wulandari                          | CV.pamularsih                            | 15     |  |  |
| 19                                                                    | Daur ulang Sampah                   | Agus iskandar                        | Azka                                     | 15     |  |  |

**Gambar 5.16 Hasil Rancangan Output Laporan Buku**

#### **5.2 PENGUJIAN SISTEM**

Pengujian sistem adalah tahap pengujian terhadap hasil rancangan yang telah dibuat. Pengujian sistem meliputi pengujian rancangan input dan rancangan output. Berikut merupakan pengujian rancangan input:

1. Pengujian *Form Login*

Pengujian *Form login* digunakan untuk memastikan bahwa *Form login* telah dapat digunakan dengan baik dan sesuai dengan fungsinya.

| <b>Modul</b>      | Prosedur                      | <b>Masukan</b>  | <b>Hasil</b> yang | <b>Hasil</b> yang      | Kesimpulan |
|-------------------|-------------------------------|-----------------|-------------------|------------------------|------------|
| <b>Yang Diuji</b> | Pengujian                     |                 | diharapkan        | didapat                |            |
| Login             | Klik                          | Klik            | Tampil            | Tampil pesan           | Baik       |
| Admin             | tombol                        | tombol Ok       | pesan             | <i><b>Username</b></i> |            |
|                   | Login                         |                 | <i>Username</i>   | dan                    |            |
|                   | tanpa                         |                 | dan               | Password               |            |
|                   | memasukk                      |                 | Password          | tidak boleh            |            |
|                   | an                            |                 | tidak boleh       | kosong                 |            |
|                   | <i>Username</i>               |                 | kosong            |                        |            |
|                   | dan                           |                 |                   |                        |            |
|                   | Password                      |                 |                   |                        |            |
|                   | memasukk                      | Masukkan        | Tampil            | Tampil pesan           | Baik       |
|                   | an                            | <b>Username</b> | pesan             | <i><b>Username</b></i> |            |
|                   | <i><u><b>Username</b></u></i> | dan             | <b>Username</b>   | dan                    |            |
|                   | dan                           | Password        | dan               | Password               |            |
|                   | Password                      | klik            | Password          | Salah                  |            |
|                   | yang Salah                    | tombol Ok       | Salah             |                        |            |
|                   |                               |                 |                   |                        |            |
|                   | memasukk                      | Masukkan        | Aktif menu        | Aktif menu             | Baik       |
|                   | an                            | <b>Username</b> | utama             | utama                  |            |
|                   | <i>Username</i>               | dan             |                   |                        |            |
|                   | dan                           | Password        |                   |                        |            |
|                   | Password                      |                 |                   |                        |            |
|                   | yang benar                    |                 |                   |                        |            |
|                   | Keluar                        | Klik exit       | Keluar dari       | Keluar dari            | Baik       |
|                   | dari login                    |                 | program           | program                |            |
|                   |                               |                 |                   |                        |            |

**Tabel 5.1 Pengujian** *Form Login*

# 2. Pengujian *Form* input Buku

Pengujian *Form* input Buku digunakan untuk memastikan bahwa *Form* input

Buku telah dapat digunakan dengan baik dan sesuai dengan fungsinya.

**Tabel 5.2 Pengujian** *Form* **Input Buku**

| <b>Modul</b><br>yang diuji | <b>Prosedur</b><br>pengujian | <b>Masukan</b> | Hasil yang<br>diharapkan | Hasil yang<br>didapatkan | Kesimpulan |
|----------------------------|------------------------------|----------------|--------------------------|--------------------------|------------|
| Tambah                     | Admin                        | - Klik         | Tampil                   | Tampil                   | Baik       |
| Buku                       | tidak                        | tombol         | pesan Kode               | pesan Kode               |            |
|                            | mengisi                      | tambah         | Masih                    | Masih                    |            |
|                            | semua                        | - Klik         |                          |                          |            |

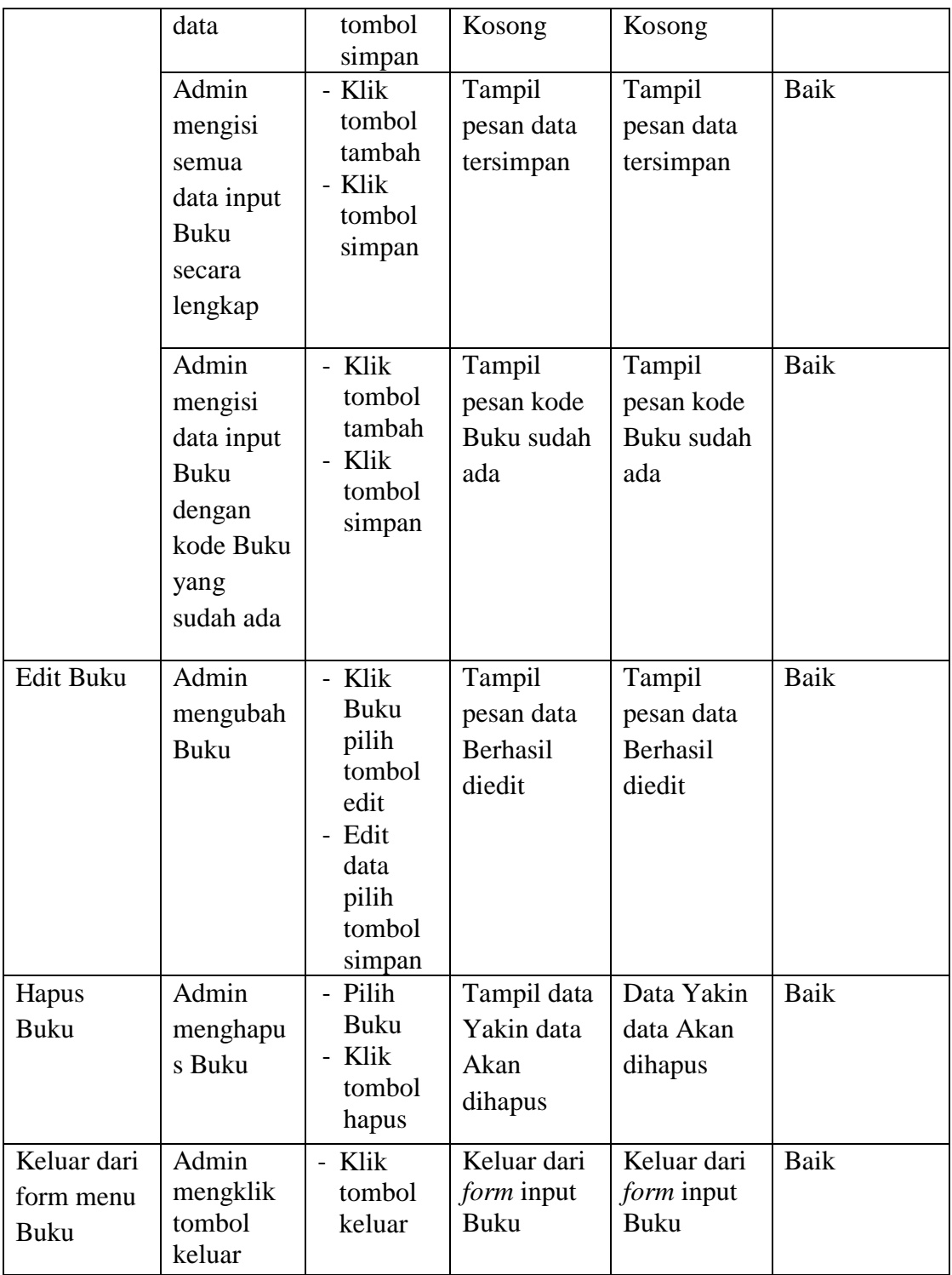

3. Pengujian *Form* input Kelompok Buku

Pengujian *Form* input Kelompok Buku digunakan untuk memastikan bahwa *Form* input Kelompok Buku telah dapat digunakan dengan baik dan sesuai dengan fungsinya.

| <b>Modul</b>                              | <b>Prosedur</b>                                                                        | <b>Masukan</b>                                                                                | <b>Hasil yang</b>                                     | <b>Hasil</b> yang                                     | Kesimpulan |
|-------------------------------------------|----------------------------------------------------------------------------------------|-----------------------------------------------------------------------------------------------|-------------------------------------------------------|-------------------------------------------------------|------------|
| yang diuji                                | pengujian                                                                              |                                                                                               | diharapkan                                            | didapatkan                                            |            |
| Tambah<br>data<br>Kelompok<br><b>Buku</b> | Admin<br>tidak<br>mengisi<br>semua data                                                | - Klik<br>tombol<br>tambah<br>- Klik<br>tombol<br>simpan                                      | Tampil<br>pesan Kode<br>Masih<br>Kosong               | Tampil<br>pesan Kode<br>Masih<br>Kosong               | Baik       |
|                                           | Admin<br>mengisi<br>semua data<br>input<br>Kelompok<br>Buku<br>secara<br>lengkap       | - Klik<br>tombol<br>tambah<br>- Klik<br>tombol<br>simpan                                      | Tampil<br>pesan data<br>tersimpan                     | Tampil<br>pesan data<br>tersimpan                     | Baik       |
|                                           | Admin<br>mengisi<br>data input<br>dengan<br>kode<br>Kelompok<br>Buku yang<br>sudah ada | - Klik<br>tombol<br>tambah<br>Klik<br>tombol<br>simpan                                        | Tampil<br>pesan kode<br>Kelompok<br>Buku sudah<br>ada | Tampil<br>pesan kode<br>Kelompok<br>Buku sudah<br>ada | Baik       |
| Edit data<br>Kelompok<br>Buku             | Admin<br>mengubah<br>data<br>Kelompok<br><b>Buku</b>                                   | - Klik data<br>Kelompo<br>k Buku<br>pilih<br>tombol<br>edit<br>- Edit data<br>pilih<br>tombol | Tampil<br>pesan data<br>Berhasil<br>diedit            | Tampil<br>pesan data<br>Berhasil<br>diedit            | Baik       |

**Tabel 5.3 Pengujian** *Form* **Input Kelompok Buku**

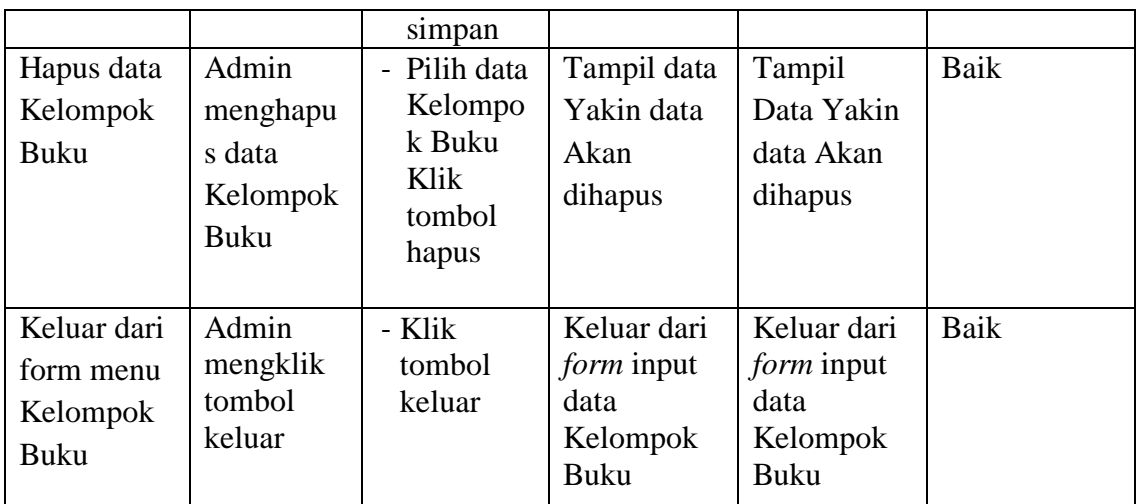

4. Pengujian *Form* Input data Anggota

Pengujian *Form* Input data Anggota digunakan untuk memastikan bahwa *Form* Input data Anggota telah dapat digunakan dengan baik dan sesuai dengan fungsinya.

| <b>Modul</b><br>yang diuji | <b>Prosedur</b><br>pengujian                                            | <b>Masukan</b>                                           | Hasil yang<br>diharapkan                | <b>Hasil</b> yang<br>didapatkan         | Kesimpulan |
|----------------------------|-------------------------------------------------------------------------|----------------------------------------------------------|-----------------------------------------|-----------------------------------------|------------|
| Tambah<br>data<br>Anggota  | Admin<br>tidak<br>mengisi<br>semua<br>data                              | - Klik<br>tombol<br>tambah<br>- Klik<br>tombol<br>simpan | Tampil<br>pesan Kode<br>Masih<br>Kosong | Tampil<br>pesan Kode<br>Masih<br>Kosong | Baik       |
|                            | Admin<br>mengisi<br>semua<br>data input<br>Anggota<br>secara<br>lengkap | - Klik<br>tombol<br>tambah<br>- Klik<br>tombol<br>simpan | Tampil<br>pesan data<br>tersimpan       | Tampil<br>pesan data<br>tersimpan       | Baik       |
|                            | Admin<br>mengisi                                                        | - Klik<br>tombol                                         | Tampil<br>pesan Id                      | Tampil<br>pesan Id                      | Baik       |

**Tabel 5.4 Pengujian** *Form* **Input data Anggota**

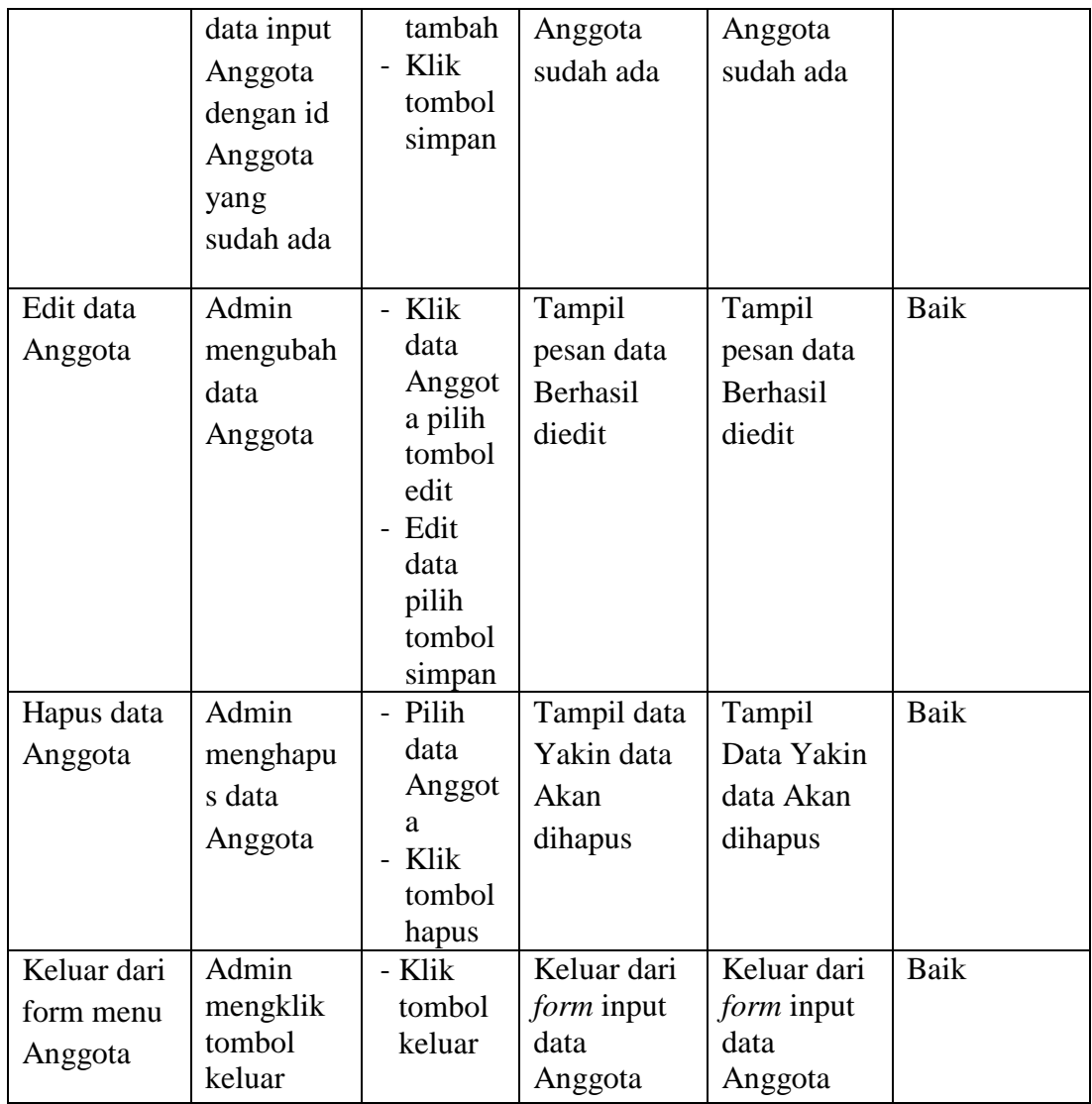

5. Pengujian *Form* Input data Peminjaman

Pengujian *Form* Input data Peminjaman digunakan untuk memastikan bahwa *Form* Input data Peminjaman telah dapat digunakan dengan baik dan sesuai dengan fungsinya.

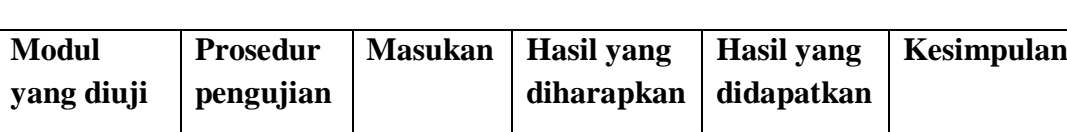

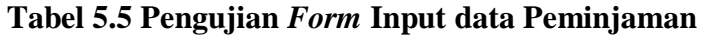

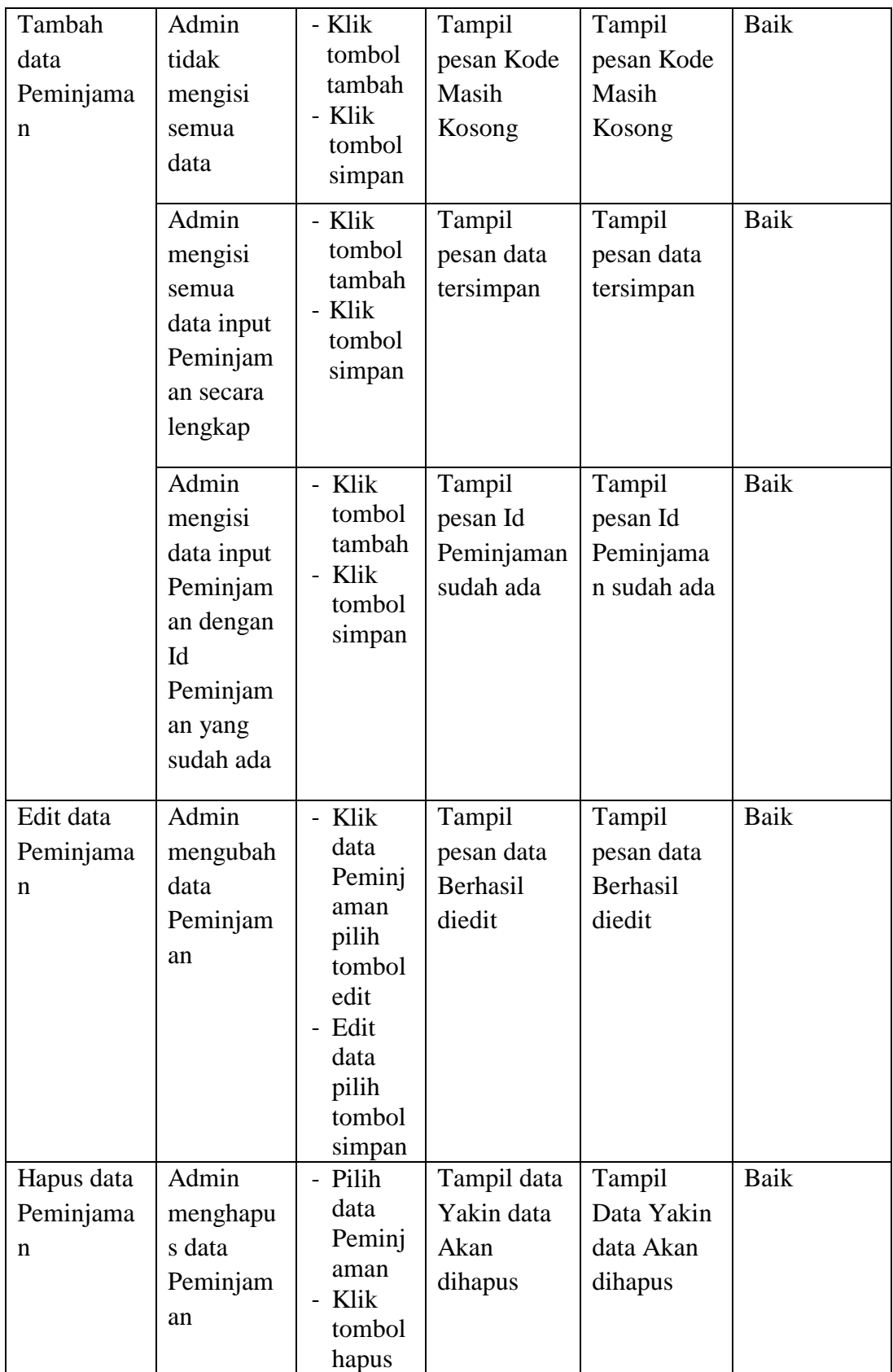

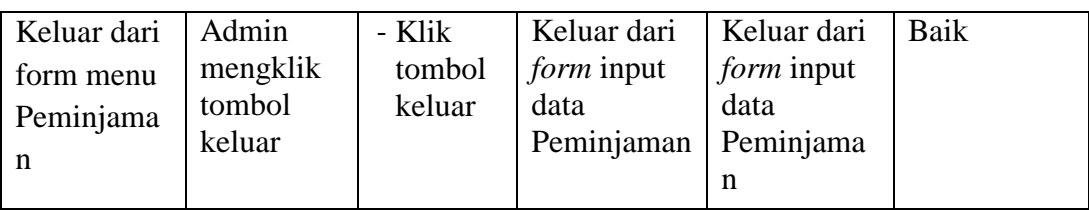

## 6. Pengujian *Form* Input data Pengembalian

Pengujian *Form* Input data Pengembalian digunakan untuk memastikan bahwa *Form* Input data Pengembalian telah dapat digunakan dengan baik dan sesuai dengan fungsinya.

| <b>Modul</b><br>yang diuji         | <b>Prosedur</b><br>pengujian                                                             | <b>Masukan</b>                                                           | <b>Hasil yang</b><br>diharapkan                     | Hasil yang<br>didapatkan                            | Kesimpulan |
|------------------------------------|------------------------------------------------------------------------------------------|--------------------------------------------------------------------------|-----------------------------------------------------|-----------------------------------------------------|------------|
| Tambah<br>data<br>Pengembali<br>an | Admin<br>tidak<br>mengisi<br>semua<br>data                                               | - Klik<br>tombol<br>tambah<br>- Klik<br>tombol<br>simpan                 | Tampil<br>pesan Kode<br>Masih<br>Kosong             | Tampil<br>pesan Kode<br>Masih<br>Kosong             | Baik       |
|                                    | Admin<br>mengisi<br>semua<br>data input<br>Pengembal<br>ian secara<br>lengkap            | - Klik<br>tombol<br>tambah<br>- Klik<br>tombol<br>simpan                 | Tampil<br>pesan data<br>tersimpan                   | Tampil<br>pesan data<br>tersimpan                   | Baik       |
|                                    | Admin<br>mengisi<br>data input<br>Pengembal<br>ian dengan<br>Id<br>Pengembal<br>ian yang | - Klik<br>tombol<br>tambah<br>Klik<br>$\blacksquare$<br>tombol<br>simpan | Tampil<br>pesan Id<br>Pengembali<br>an sudah<br>ada | Tampil<br>pesan Id<br>Pengembali<br>an sudah<br>ada | Baik       |

**Tabel 5.6 Pengujian** *Form* **Input data Pengembalian**

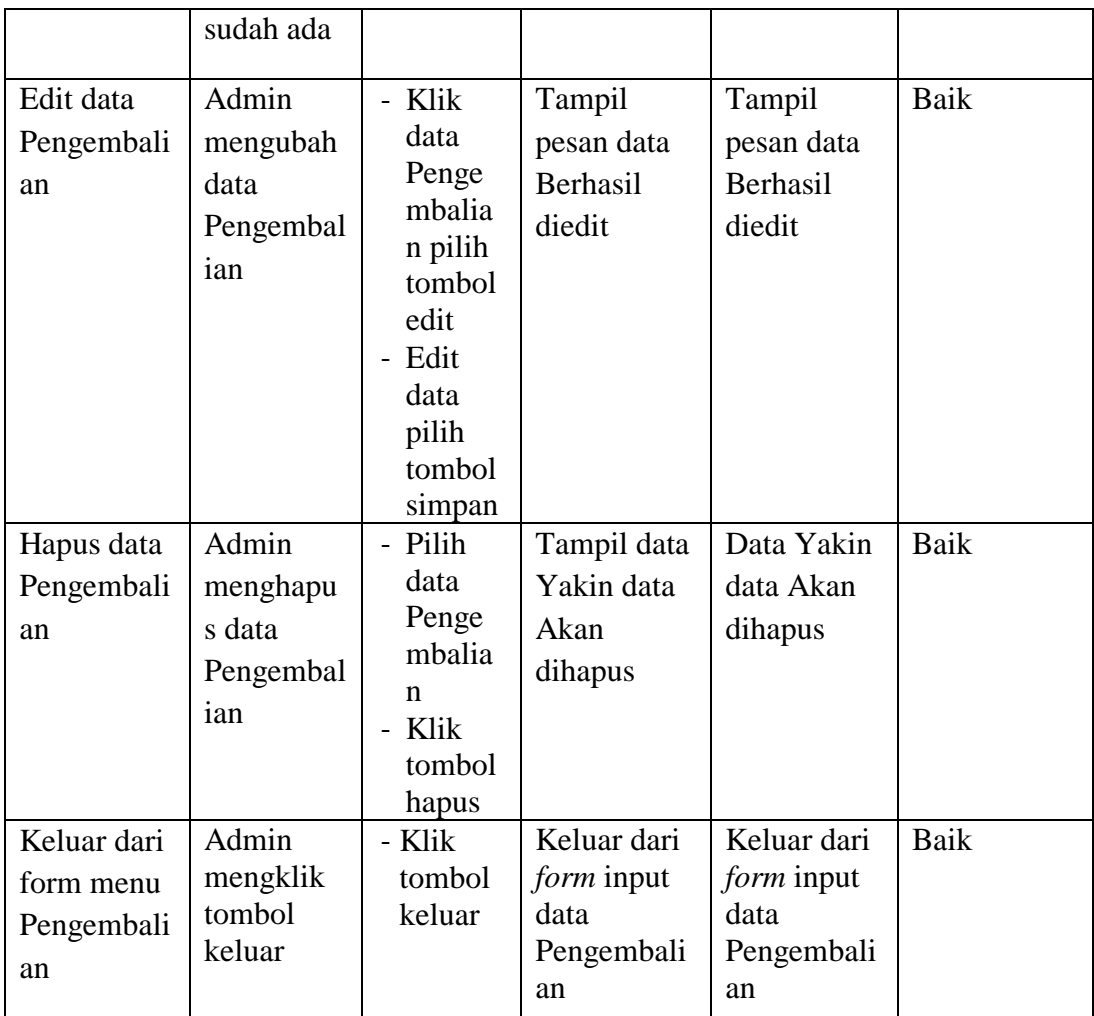

## 7. Pengujian *Form* Laporan Peminjaman Buku

Pengujian *Form* Laporan Peminjaman Buku digunakan untuk memastikan bahwa *Form* Laporan Peminjaman Buku telah dapat digunakan dengan baik dan sesuai dengan fungsinya.

| <b>Modul</b> | <b>Prosedur</b> | <b>Masukan</b> | Hasil yang  | <b>Hasil</b> yang | <b>Kesimpula</b> |
|--------------|-----------------|----------------|-------------|-------------------|------------------|
| yang diuji   | pengujian       |                | diharapkan  | didapatkan        | n                |
| Form         | Admin           | Klik menu      | Tampil      | Tampil            | Baik             |
| Laporan      | menampil        | laporan,       | Laporan     | Laporan           |                  |
| Peminjam     | kan             | klik           | Peminjaman  | Peminjaman        |                  |
| an Buku      | laporan         | Laporan        | <b>Buku</b> | Buku              |                  |
|              | Peminjam        | Peminjam       |             |                   |                  |

**Tabel 5.7 Pengujian** *Form* **Laporan Peminjaman Buku**

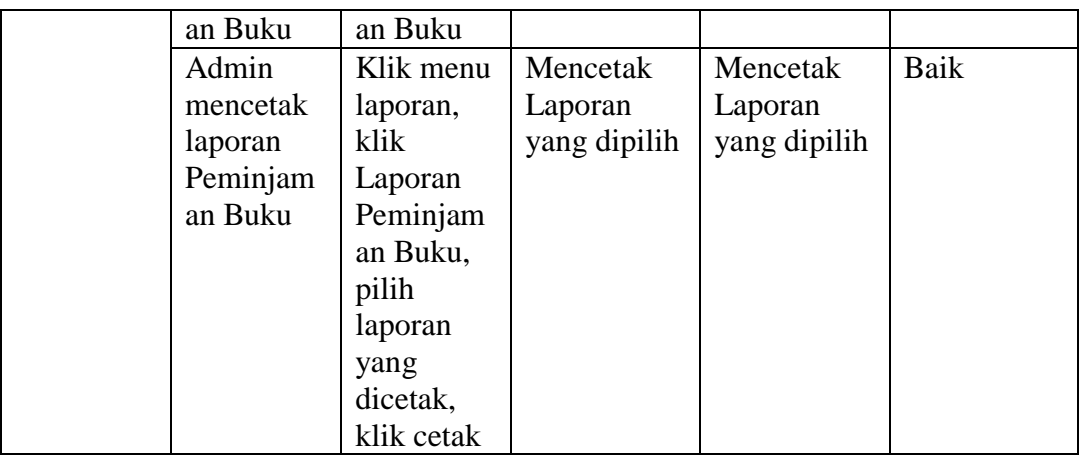

8. Pengujian Form Laporan Anggota

Pengujian *Form* Laporan Anggota digunakan untuk memastikan bahwa *Form* Laporan Anggota telah dapat digunakan dengan baik dan sesuai dengan fungsinya.

| <b>Modul</b> | <b>Prosedur</b> | <b>Masukan</b> | Hasil yang   | <b>Hasil</b> yang | <b>Kesimpula</b> |
|--------------|-----------------|----------------|--------------|-------------------|------------------|
| yang diuji   | pengujian       |                | diharapkan   | didapatkan        | n                |
| Form         | Admin           | Klik menu      | Tampil       | Tampil            | Baik             |
| Laporan      | menampil        | laporan,       | Laporan      | Laporan           |                  |
| Anggota      | kan             | klik           | Anggota      | Anggota           |                  |
|              | laporan         | Laporan        |              |                   |                  |
|              | Anggota         | Anggota        |              |                   |                  |
|              | Admin           | Klik menu      | Mencetak     | Mencetak          | Baik             |
|              | mencetak        | laporan,       | Laporan      | Laporan           |                  |
|              | laporan         | klik           | yang dipilih | yang dipilih      |                  |
|              | Anggota         | Laporan        |              |                   |                  |
|              |                 | Anggota,       |              |                   |                  |
|              |                 | pilih          |              |                   |                  |
|              |                 | laporan        |              |                   |                  |
|              |                 | yang           |              |                   |                  |
|              |                 | dicetak,       |              |                   |                  |
|              |                 | klik cetak     |              |                   |                  |

**Tabel 5.8 Pengujian** *Form* **Laporan Anggota**

9. Pengujian Form Laporan Buku

Pengujian *Form* Laporan Buku digunakan untuk memastikan bahwa *Form* Laporan Peminjaman Buku telah dapat digunakan dengan baik dan sesuai dengan fungsinya.

| <b>Modul</b> | <b>Prosedur</b> | <b>Masukan</b> | Hasil yang   | <b>Hasil</b> yang | <b>Kesimpula</b> |
|--------------|-----------------|----------------|--------------|-------------------|------------------|
| yang diuji   | pengujian       |                | diharapkan   | didapatkan        | n                |
| Form         | Admin           | Klik menu      | Tampil       | Tampil            | Baik             |
| Laporan      | menampil        | laporan,       | Laporan      | Laporan           |                  |
| Buku         | kan             | klik           | Buku         | Buku              |                  |
|              | laporan         | Laporan        |              |                   |                  |
|              | Buku            | Buku           |              |                   |                  |
|              | Admin           | Klik menu      | Mencetak     | Mencetak          | Baik             |
|              | mencetak        | laporan,       | Laporan      | Laporan           |                  |
|              | laporan         | klik           | yang dipilih | yang dipilih      |                  |
|              | Buku            | Laporan        |              |                   |                  |
|              |                 | Buku,          |              |                   |                  |
|              |                 | pilih          |              |                   |                  |
|              |                 | laporan        |              |                   |                  |
|              |                 | yang           |              |                   |                  |
|              |                 | dicetak,       |              |                   |                  |
|              |                 | klik cetak     |              |                   |                  |

**Tabel 5.9 Pengujian** *Form* **Laporan Buku**

### **5.3 ANALISIS HASIL YANG DICAPAI OLEH PERANGKAT LUNAK**

Setelah melalui proses implementasi dan pengujian pada aplikasi yang dibangun dan berbagai prosedur pengujian pada setiap modul yang ada pada sistem, kesimpulan yang didapat yaitu hasil yang diperoleh telah sesuai dengan yang diharapkan. Adapun kelebihan dan kekurangan dari program yang dibuat untuk Perpustakaan Umum Kota Jambi dapat dijabarkan sebagai berikut:

1. Mempermudah pencarian data dan mempercepat penyajian laporan.

- 2. Pengolahan data peminjaman buku dan pengembalian buku disimpan pada sebuah database sehingga mempermudah penginputan data karena data telah saling terintegrasi antara *file* induk dengan *file* proses yang dibutuhkan.
- 3. Kekurangan pada sistem yang dibuat adalah belum terkoneksi dengan jaringan sehingga hanya dapat dipakai oleh satu admin saja.
- 4. Belum adanya pembagian hak akses untuk dapat mengakses data.